Bakanlığımıza gerekli bilgileri iletilen kamu idarelerinin kesin hesabını hazırlayan birim yöneticilerine (Strateji Geliştirme Başkanı / Daire Başkanı vb.) tarafımızca (Kesin Hesap Şubesi) "Kimlik Yöneticisi" tanımlaması yapılacaktır.

Tanımlanmış yetkililer kamu idaresi kesin hesabını hazırlama ve kontrol görevlilerini yürüten personele kesin hesap modülünü kullanması için kimlik / kullanıcı rolü tanımlarken aşağıdaki adımları takip edeceklerdir.

Kimlik yöneticileri tarafından [https://giris.hmb.gov.tr](https://giris.hmb.gov.tr/) adresine giriş yapıldığında Şekil 1'deki ekran açılacaktır.

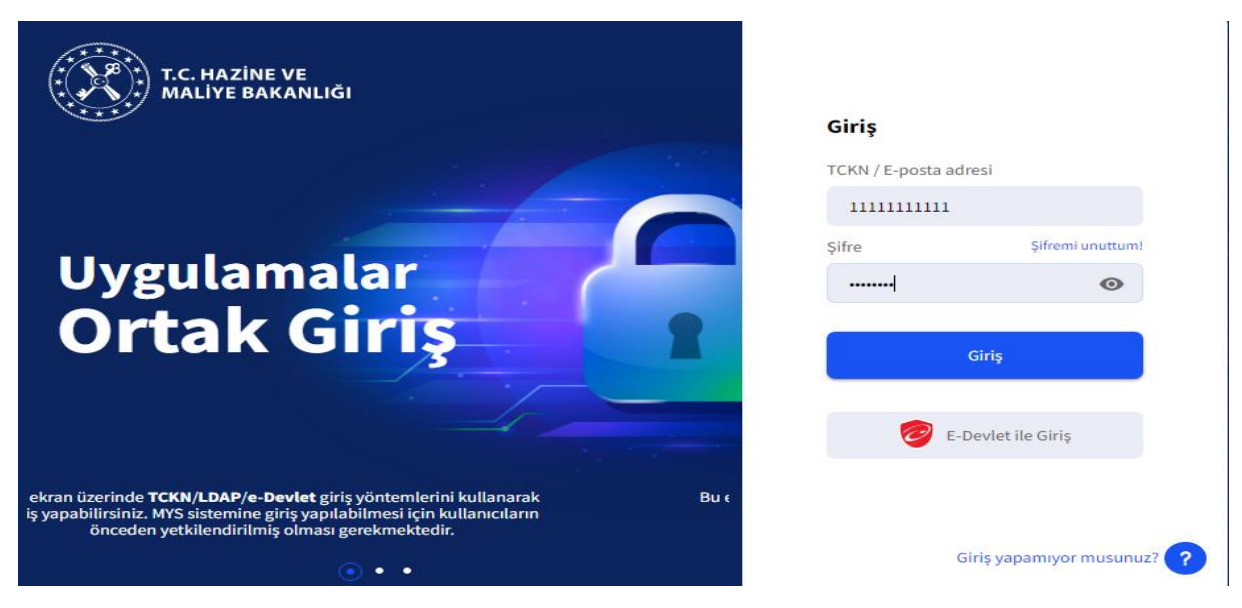

## *Şekil:1*

Kullanıcılar ilgili alanları doldurup giriş yaptıklarında Şekil 2'de ekran açılacaktır. Bu ekranda doğrulama kodu alanına sistemde kayıtlı olan cep telefonlarına gelen kod girilecektir.

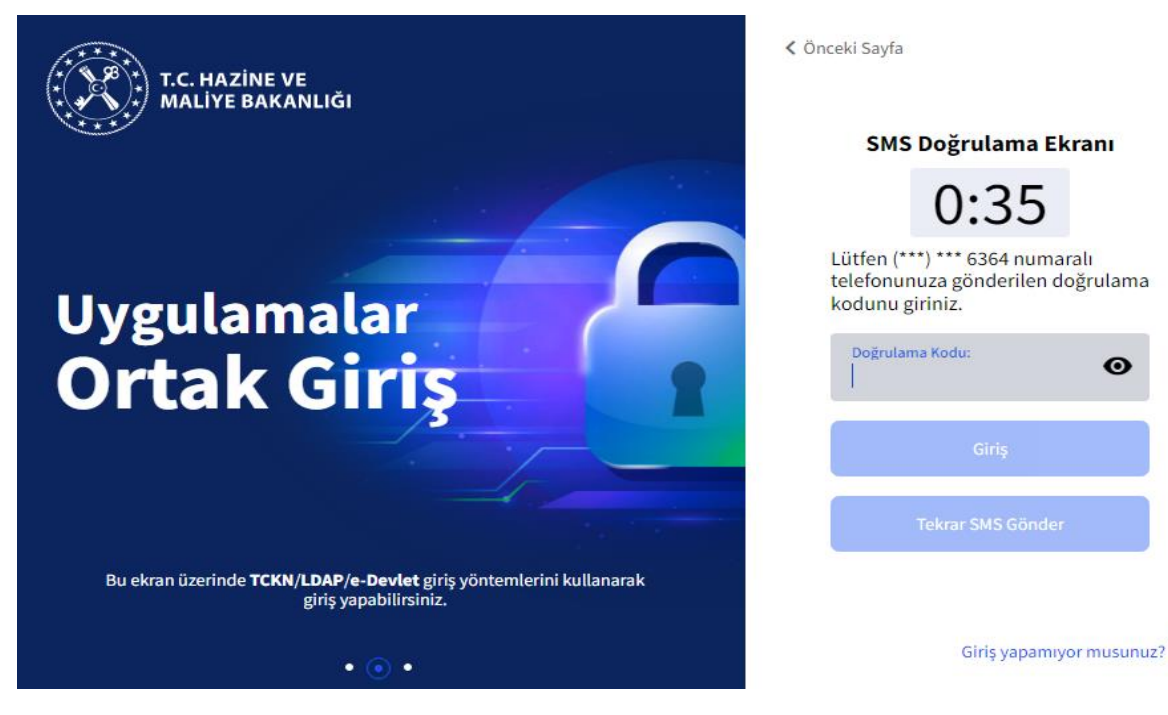

*Şekil:2*

Doğrulama kodu ile giriş yapıldığında Şekil 3'teki ekran açılacaktır.

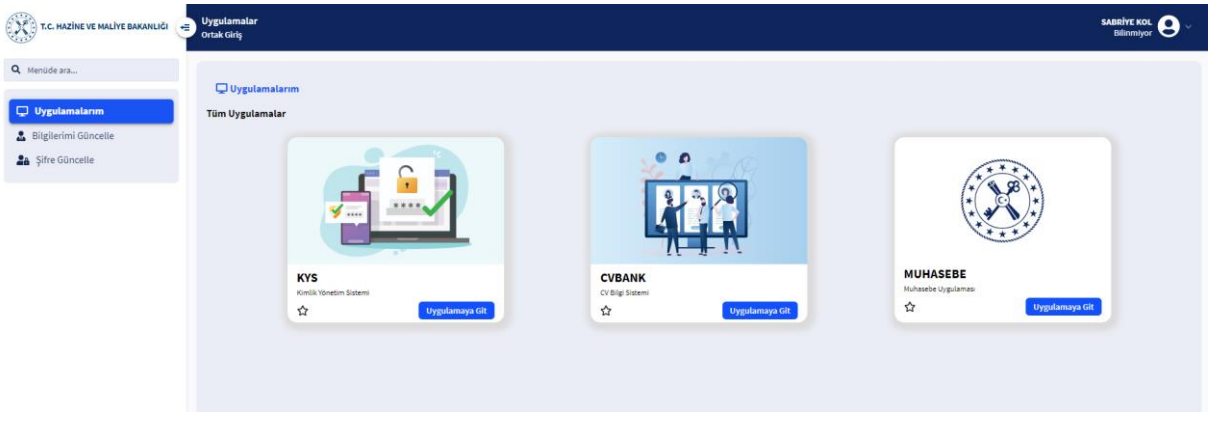

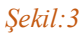

Kullanıcılar açılan ekranda Kimlik Yönetim Sistemi'nde (KYS) "Uygulamaya Git" butonunu seçtiklerinde Şekil 4'teki ekran açılacaktır.

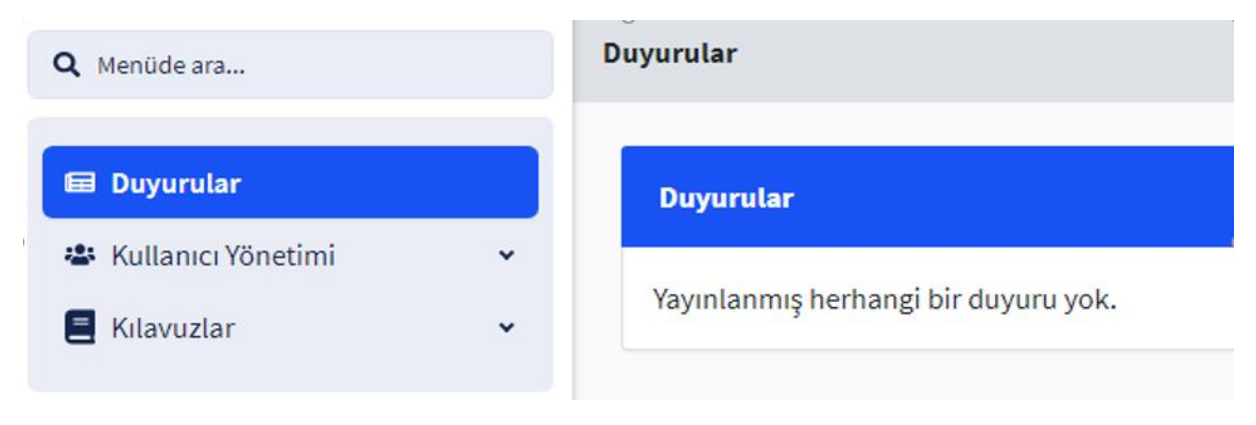

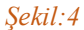

Kullanıcılar açılan ekranda önce "Kullanıcı Yönetimi" sonra "Kullanıcı Ara" butonlarını seçeceklerdir. Bu ekran şekil 5'te gösterilmiştir.

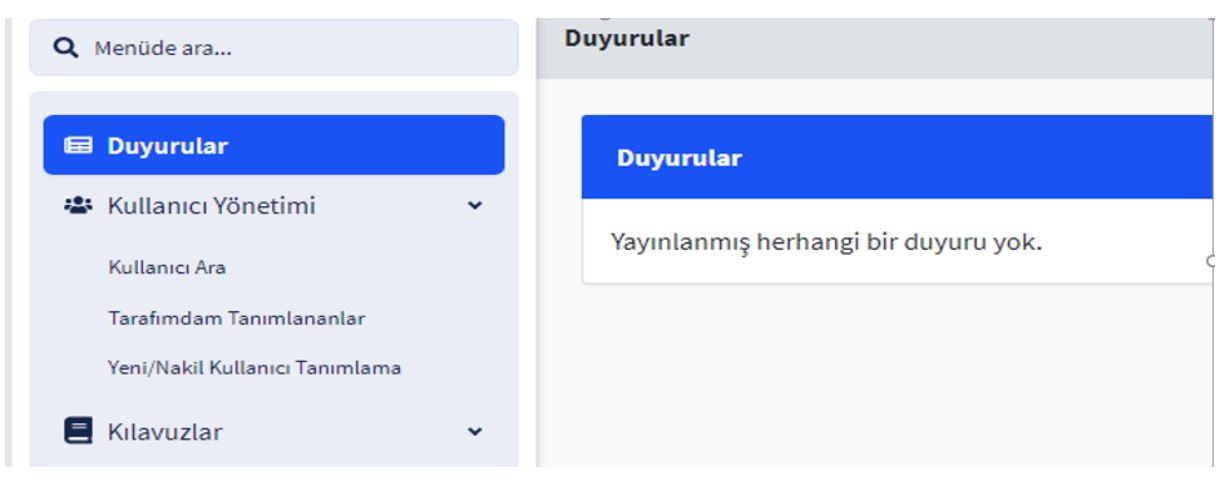

*Şekil:5*

Bu aşamada dikkat edilmesi gereken husus; sistemde daha önceden kayıtlı olan birisine yetki verilecekse, "Kullanıcı Ara" butonunda TCKN bilgileri ile arama yapmak ve yeni rol atamak yeterli olacaktır. Ancak "Kullanıcı Ara" butonunda TCKN bilgileri ile arama yapıldığında kişi bilgilerine ulaşılamıyorsa bu durum eklemek istediğimiz kişinin sistemde olmadığı anlamına gelmektedir. Böyle bir durumda Şekil 5'teki ekranda görülen "Yeni/Nakil Kullanıcı Tanımlama" butonuna tıklanmalı ve istenen bilgiler (TCKN – Adı-Soyadı – Telefon Numarası – Mail Adresi) doldurularak kişi sisteme eklenmelidir. Bu bilgiler doldurulduğunda ilgili kişiye sistem tarafından otomatik bir mail gönderilecektir. İlgili kişi mailde gönderilen bağlantı aracılığıyla sisteme girip kimlik bilgilerini doldurduktan sonra verdiği bilgilerde bir hata olmaması durumunda sistemde tanımlanmış olacaktır. Yeni kullanıcı tanımlama işlemi sonrasında kimlik yöneticisi tanımladığı personeli "Kullanıcı Ara" butonunda TCKN bilgileri ile sorgulayarak yeni rol atama işlemi yapabilecektir.

"Kullanıcı Ara" butonunda TCKN bilgileri ile arama yapıldığında Şekil 6'daki ekran açılacaktır. Burada "Yeni Rol Ata" butonuna seçilecektir.

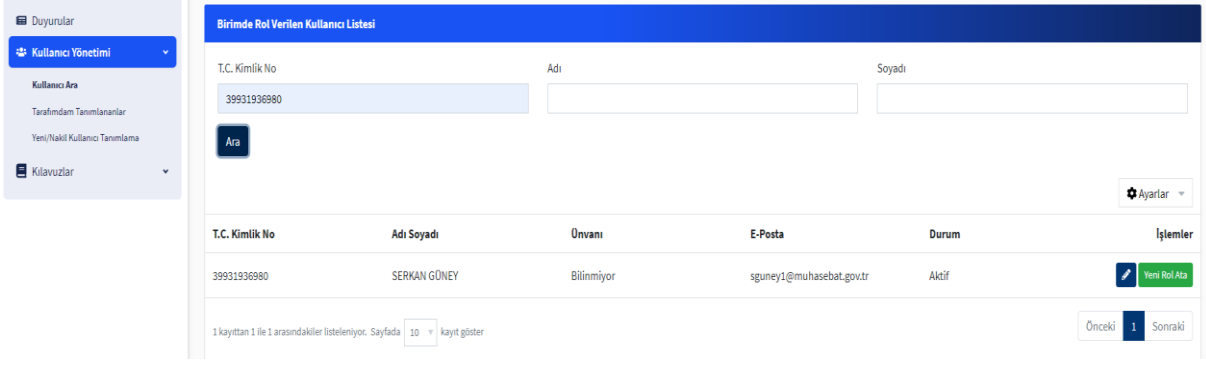

## *Şekil:6*

Kimlik yöneticisi bu bölümde iki rol tanımlayabilir.

Bunlar "KYS\_STRATEJİ\_KESİN\_HESAP\_KIMLİK\_YÖNETİCİSİ" rolü ve "ROLE\_STRATEJİ\_KESİN\_HESAP\_KULLANICISI\_YNR" rolüdür.

"KYS\_STRATEJİ\_KESİN\_HESAP\_KIMLİK\_YÖNETİCİSİ" rolü kendisine bakanlığımızca tanımlanan rol olup ilgili personele aynı rolü tanımlayabilir. Bu durumda ikinci bir kimlik yöneticisi tanımlanmış olacaktır.

Bu işlem için kullanıcılar Şekil 7'de açılan ekranda "Harcama Birimi" alanına muhasebe birimi adını (Örneğin Hazine ve Maliye Bakanlığı Merkez Saymanlık Müdürlüğü – Ankara Üniversitesi Strateji Geliştirme Daire Başkanlığı v.b), "Uygulama Adı" alanında KYS'yi, "Rol Adı" alanında ise "KYS\_STRATEJİ\_KESİN\_HESAP\_KIMLİK\_YÖNETİCİSİ"yi seçmeleri gerekmektedir.

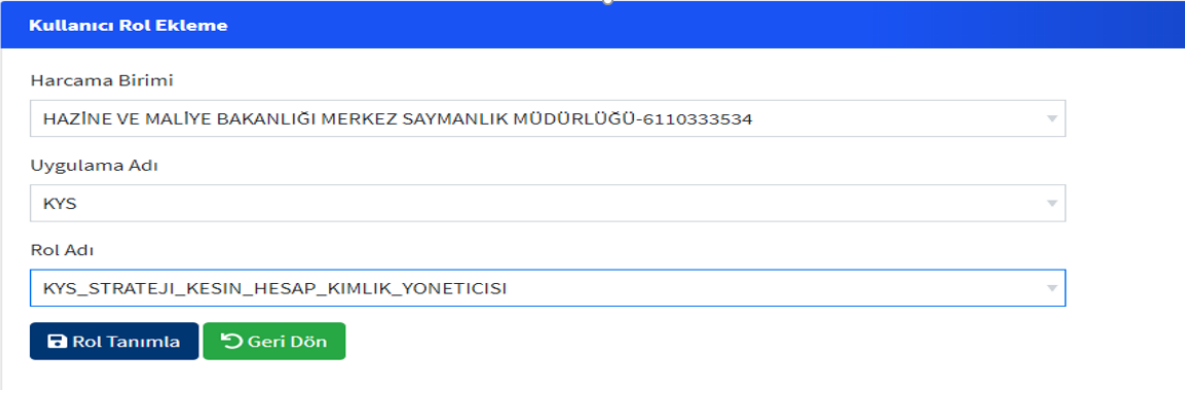

*Şekil:7*

"ROLE\_STRATEJİ\_KESİN\_HESAP\_KULLANICISI\_YNR" Rolü tanımlanan kişiler sadece kesinhesap modülüne girme, modülde işlem yapma ve raporlama yetkisine sahip olacaklardır.

Bu rol verilmek istenildiğinde ise Şekil 8'deki ekranda görüldüğü gibi Harcama Birimi" alanına muhasebe birimi adını (Örneğin Hazine ve Maliye Bakanlığı Merkez Saymanlık Müdürlüğü – Ankara Üniversitesi Strateji Geliştirme Daire Başkanlığı v.b), "Uygulama Adı" alanında "MUHASEBE"yi, "Rol Adı" alanında ise "ROLE\_STRATEJİ\_KESİN\_HESAP\_KULLANICISI\_YNR"yi seçerek tanımlama yapacaklardır.

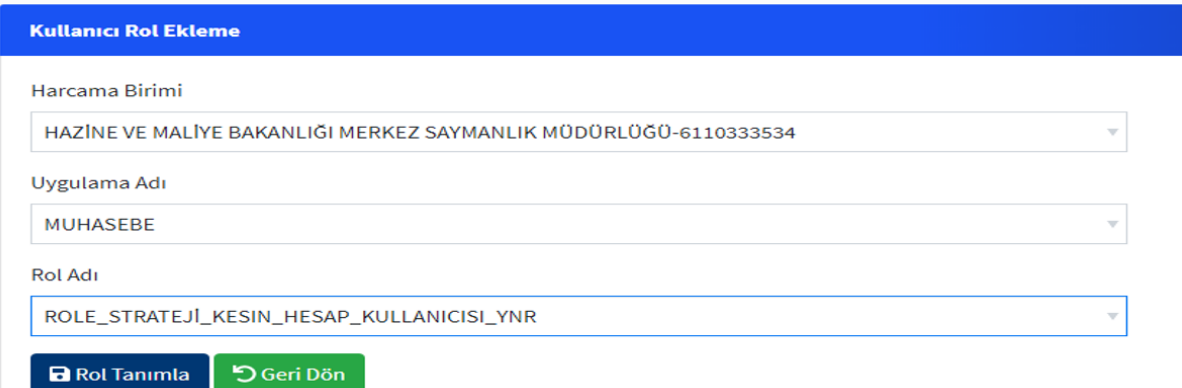

## *Şekil:8*

Kamu idareleri, Kesin Hesap Kimlik Yönetim Sisteminde herhangi bir sorunla karşılaşmaları durumunda Genel Müdürlüğümüz Kesin Hesap Şubesi ile irtibata geçmeleri gerekmektedir.

## **Sorunlar için ulaşılabilecek telefon ve e-mail adresi:**

Tel: 312 415 16 48 / 16 55 / 16 57 / 16 79 / 23 89 / 29 65 / 29 66 / 29 67

E-mail: [kesinhesap@muhasebat.gov.tr](mailto:kesinhesap@muhasebat.gov.tr)